**How to set the Modem Init String?** 

- **1) Login administrator**
- **2) Go to the "Options"**
- **3) Choose the "Fax Modem List"**
- **4) View the "Fax Line"**
- **5) Click the "Advance Setting"**

**6)Replace the** sentence (AT& . . . . . S0=0) with init string on the Suggested Modem Init Strings Table **7) Press "Submit" to save the setting**

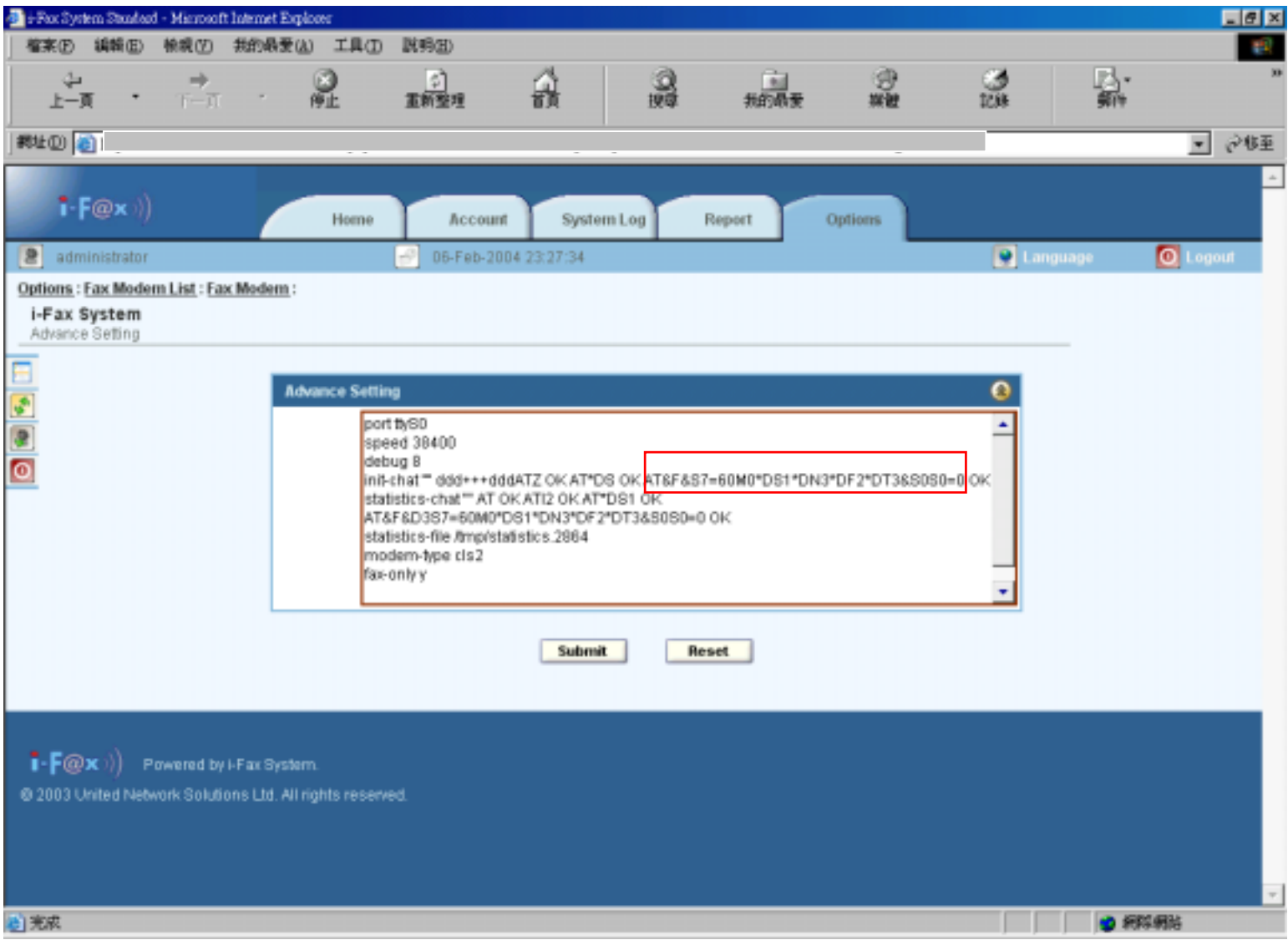